# Cheatography

## Git návod Cheat Sheet by [\[deleted\]](http://www.cheatography.com/deleted-56256/) via [cheatography.com/56256/cs/14916/](http://www.cheatography.com/deleted-56256/cheat-sheets/git-navod)

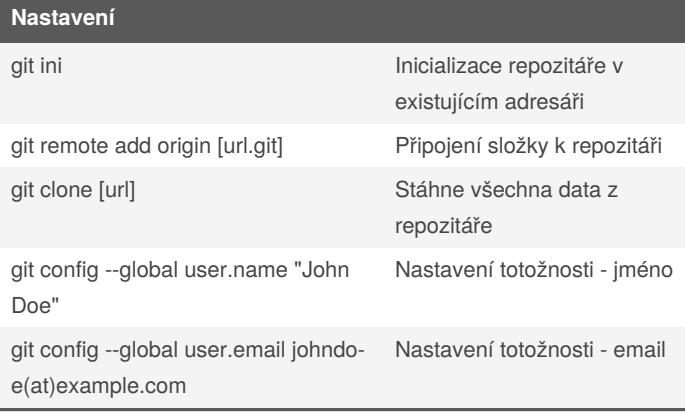

#### **Základní příkazy**

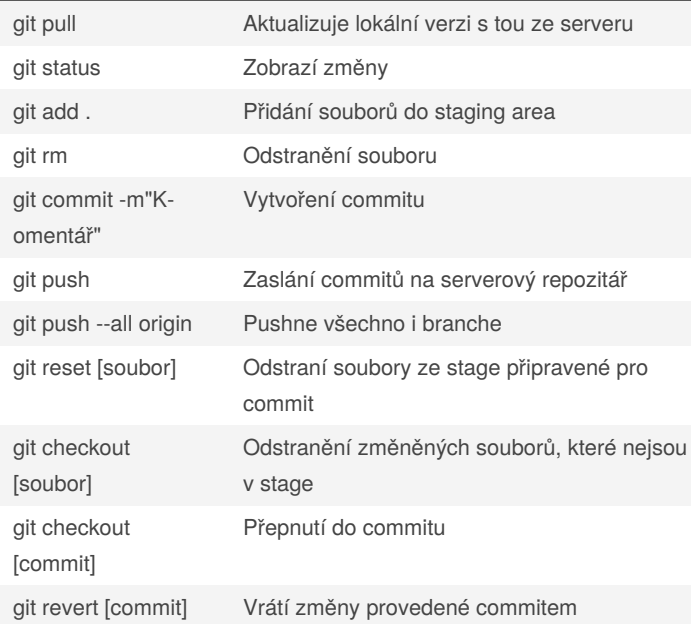

### **Ostatní**

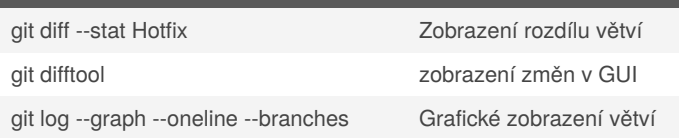

#### **Code**

git log --graph --abbrev-commit --decorate - format=format:'%C(bold blue)%h%C(reset) - %C(bold green)(%ar)%C(reset) %C(white)%s%C(reset) %C(dim white)- %an%C(reset)%C(auto)%d%C(reset)' --all

Zobrazení commitů ve všech větví

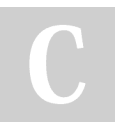

By **[deleted]** [cheatography.com/deleted-](http://www.cheatography.com/deleted-56256/)56256/

Published 28th February, 2018. Last updated 10th April, 2018. Page 1 of 2.

#### **Diff/merge tool**

```
[diff]
    tool = diffmerge
[difftool "diffmerge"]
    cmd = E:/DiffMerge4 2 0 697 stable x64/sg-
dm.exe \"$LOCAL\" \"$REMOTE\"
[merge]
    tool = diffmerge
[mergetool "diffmerge"]
    trustExitCode = true
    cmd = E:/DiffMerge4 2 0 697 stable_x64/sg-
dm.exe -merge -result=\"$MERGED\" \"$LOCAL\" \"$B-
ASE\" \"$REMOTE\"
```
### C:\Users\[USER]\.gitconfig

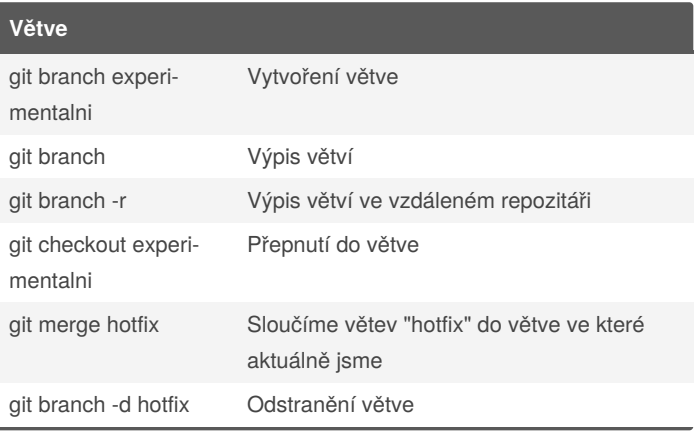

#### **Stash**

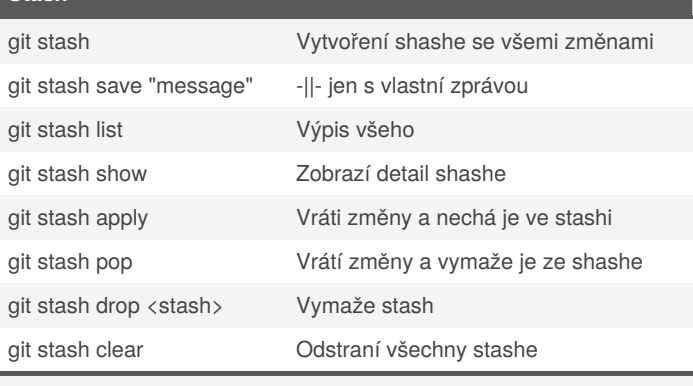

Odložení změn bokem(do shash). Změny ve stashi se nepočítají do změn. Např. při rychlém fixu si změněné soubory uložím do shashe

> Sponsored by **Readable.com** Measure your website readability! <https://readable.com>

# Cheatography

# Git návod Cheat Sheet by [\[deleted\]](http://www.cheatography.com/deleted-56256/) via [cheatography.com/56256/cs/14916/](http://www.cheatography.com/deleted-56256/cheat-sheets/git-navod)

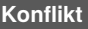

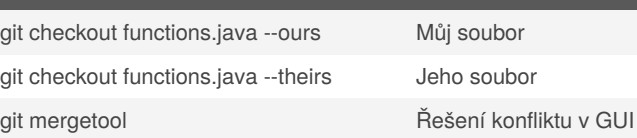

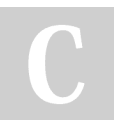

## By **[deleted]**

[cheatography.com/deleted-](http://www.cheatography.com/deleted-56256/)56256/

Published 28th February, 2018. Last updated 10th April, 2018. Page 2 of 2.

Sponsored by **Readable.com** Measure your website readability! <https://readable.com>